## **How Do I Access My EQIPP Course?**

- <span id="page-0-1"></span>• [Via Pedia](#page-0-0)Link
- [Via EQIPP Homepage](#page-1-0)

## <span id="page-0-0"></span>Via PediaLink

[[Back to top](#page-0-1)]

- 1. Go to [Pedia](http://pedialink.aap.org/)Link
- 2. Log in using your AAP login credentials.
- 3. Click on the Continuing Education tab.

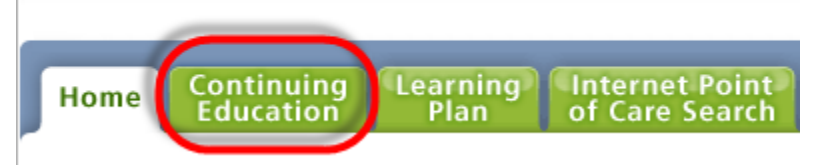

4. Click on the Launch button next to the appropriate course to begin.

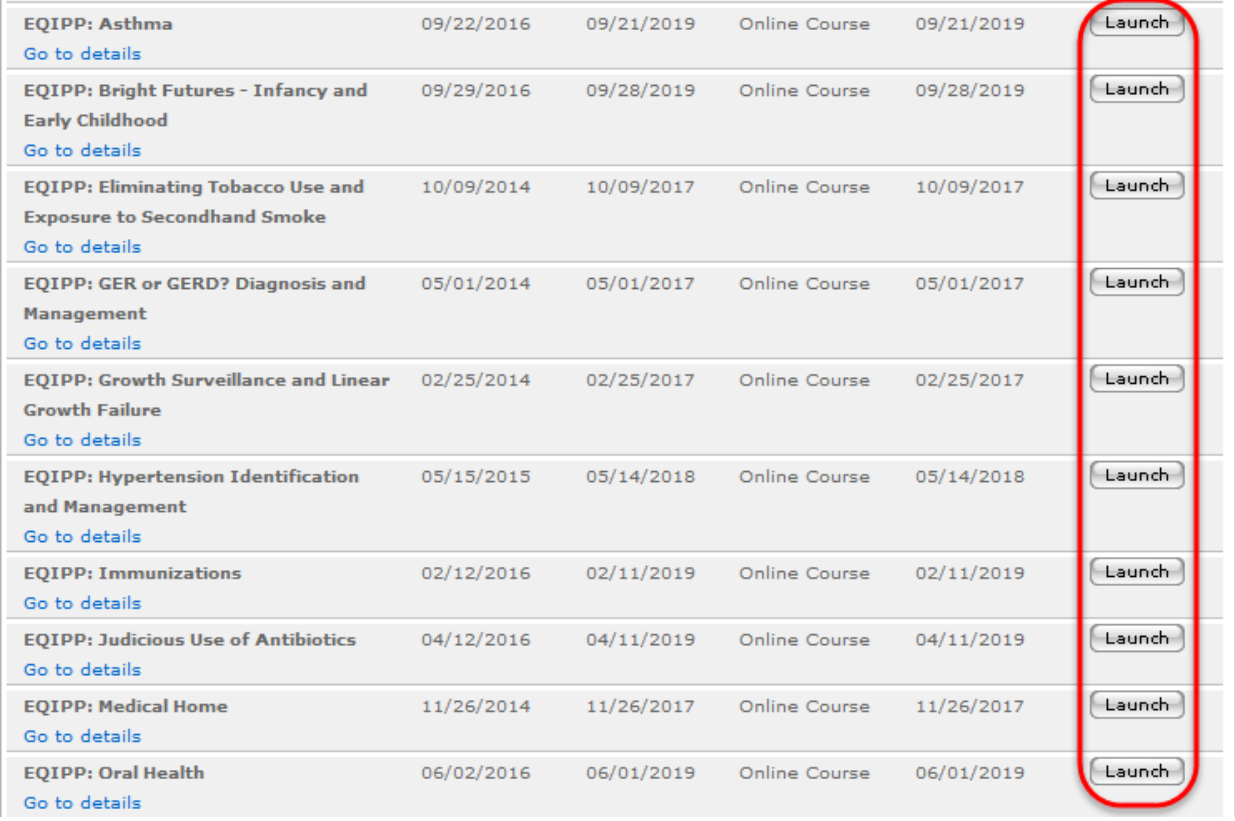

## <span id="page-1-0"></span>Via EQIPP Homepage

## [[Back to top](#page-0-1)]

- 1. Go to the **EQIPP** Homepage
- 2. Log in using your AAP login credentials.
- 3. Click the Launch button next to the appropriate course to begin.

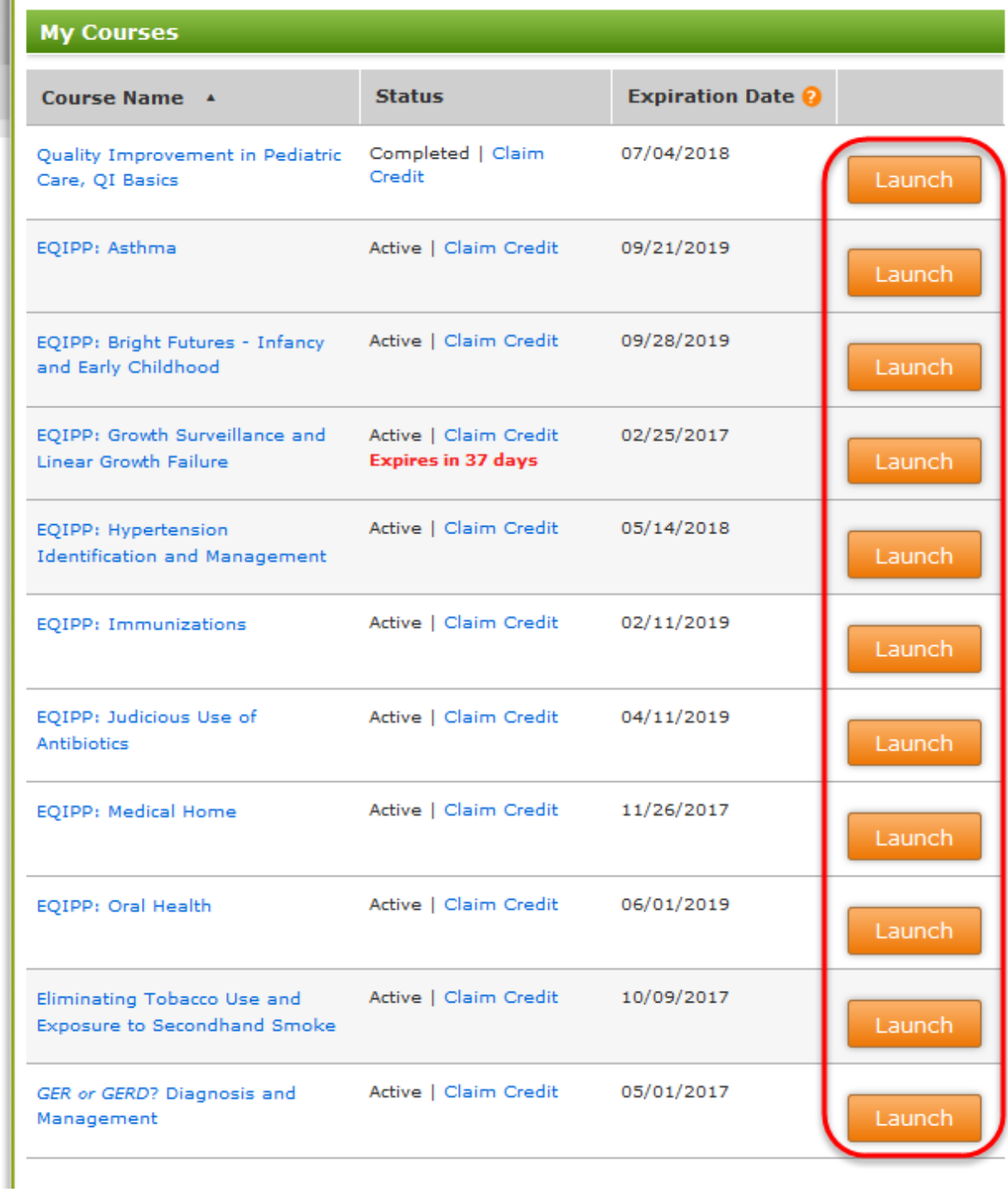

If you need help accessing your EQIPP course, please contact Member and Customer Care at 866-843-2271or email us at mcc[@aap.org](mailto:csc@aap.org) for further assistance.